### **FAQS**

#### 1. How to check if this unit works with my car?

We have listed the car years and models that the unit can fit for your reference. If you are unsure, you can send a picture of your car's dashboard with the year and model enclosed to sales@seicane.com or check with our customer service representatives online via live chat.

#### 2. Do you have installation instruction for this unit?

We do not have specific installation guide for every unit. You can check if there's any installation guide available by clicking "INSTALLATION" on the product page. We suggest arranging a professional to install it. If you have any questions about installation, please send us photos about your original car's plugs. Maybe we can make a wiring diagram for your car.

#### 3. Does the price include shipping cost and tax?

The shipping cost and tax are not included in the price of the unit.

For checking the shipping cost, please add this unit to cart and then select your country, state and fill in your postal code on the payment page and then click "GET A QUOTE" or consult us directly.

For tax, we will value down the price on the package to help you from paying taxes. The price on the package will be US\$180. We can also write lower than US\$180 according to your needs.

# 4. Why there's a warning message "Warning, do not watch" on the screen but no video play while driving?

About message "Warning, do not watch", please make sure that "brake" in the "Settings" is closed. It is just a safety measure for prohibiting the drivers from watching video while driving.

#### 5. Do I need to pay customs duties?

We will value down the price on the package to help you from paying taxes. The price on the package will be USD\$180.We also can write lower than USD\$180 according to your needs. Additionally, if we ship the goods from our Russia/Europe/Australia/USA Local warehouse, then you don't need to pay customs duties.

## 6. How to quickly find USER MANUAL or PRODUCT INSTRUCTION?

The printed USER MANUAL/PRODUCT INSTRUCTION is placed in the product packaging box, which will be shipped along with the product. If you need to refer to it at our website, you can directly click "USER MANUAL" on the "six small icons" of the related product pages, as shown in the image below, it is the location of "six small icons".

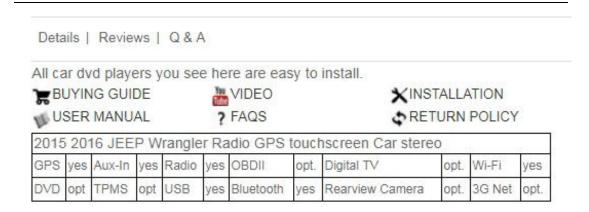

#### 7. How to remove the original car radio?

Here we take H201 (Jeep Wrangler) as an example, and you can click the "INSTALLATION" on the "six small icons" to check the removal of the original factory radio and the installation process of the new car radio. Here comes a link for your reference.

https://www.seicane.com/jeep-wrangler-cd-radio-upgrade-repalcement-installation-guide -h201#tab3

#### 8. Where is the wiring diagram?

Please check our product page carefully. Generally, the car radio wiring diagram is the second last picture of the product page. We are sorry that some products' wiring diagrams haven't been provided yet, but we will update them as soon as possible.

#### 9. Where can I download the APP of optional car accessories?

In general, we provide the relevant APK file download link in the product details page or USER MANUAL, please click the related link to download and install it.

#### 10. Where can I check the wiring of the optional car accessories?

In general, we will introduce the installation process in details in our product details pages. If you would like to further know how to connect the wires or cables, you may click the link about the USER MANUAL we provide in our product pages. You will find the wiring diagram inside.

#### 11. What can I do if there is no sound in car radio after installation?

- a. The volume is too low. Please adjust the volume.
- b. The wiring connection is not correct. Check the wiring.
- $c. \;\; \text{Please check whether your car has the amplifier or not.}$

#### 12. What is the reason for the exclamation mark after machine installation?

Perhaps some of the bare threads were put together, and you need to separate them.

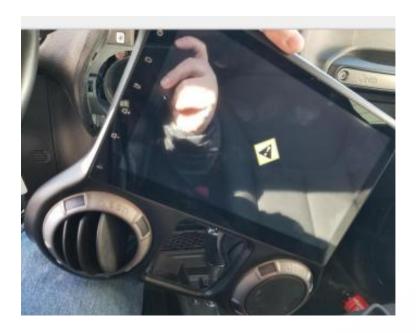

# 13. How to deal with the problem that the steering wheel control cannot work after installation?

- ①Check whether the machine comes with CANBUS or not. If yes, further check whether the protocol processing selection is correct or not.
- ② If the machine comes without CANBUS, then you can manually choose steering wheel control learning.
- ③ If the machine comes with CANUS, and the protocol processing selection is also correct, then the CANBUS may not be compatible with your car.

#### 14. How to make steering wheel control learning?

- ①Confirm whether the car radio main interface has the steering wheel control function icon display.
- ② If there is the steering wheel control function icon, click it to enter the steering wheel learning interface directly.
- ③ First long press (around 3 seconds) the key to be learned by the steering wheel, until the function key is automatically displayed, then select the desired function key.
- ④ Repeat step ③ until all desired keys are learned, then touch the upper right corner to save the setting.

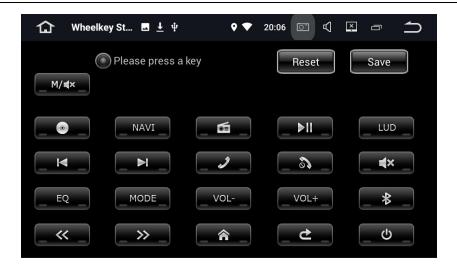

If there is no steering wheel control key icon on the car radio main interface, then you should:

- ① Enter password 【126】, enter the factory setting interface.
- ② Click 【other】, and find the steering wheel control setting.
- ③ Change steering wheel control learning's status from 【Reject】 to 【Allow】.
- ④ Touch 【Apply】, then touch 【Export】, finally touch【Exit】. By doing so, the navigation unit will restart immediately.
- ⑤ If the car radio doesn't restart, then the setting won't take effect. And you should check all the above steps.

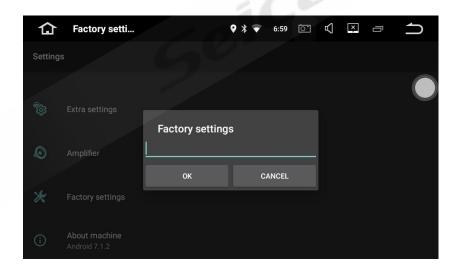

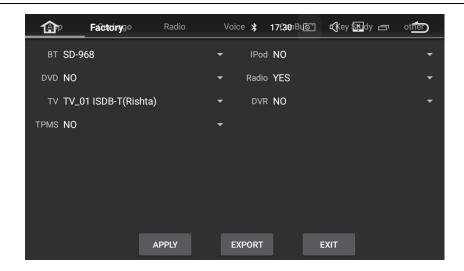

# 15. How to solve the problem that the air conditioning information is not displayed after installation?

Check whether the protocol processing selection is correct or not. If the protocol processing selection is incorrect, then the air conditioning information won't be displayed.

## 16. What's the factory setting password?

You can click **【Setting 】** and find **【Factory settings 】**, click it and enter the password **【126 】**. For avoiding damage to the machine, the factory setting password is only used for maintenance and necessary settings.

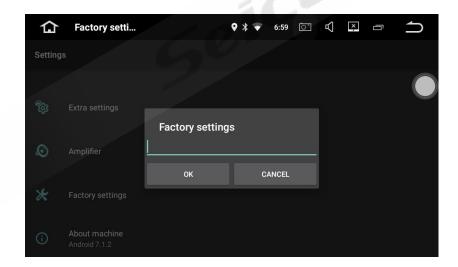

After you enter the correct password, you can see more setting pages, as shown below.

### Seicane

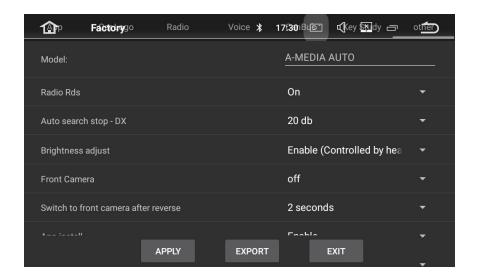

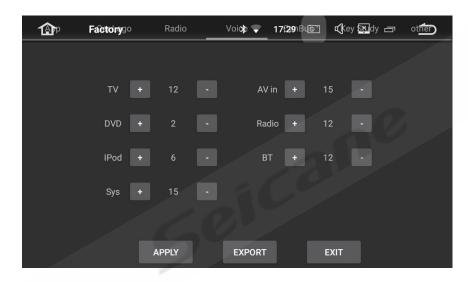

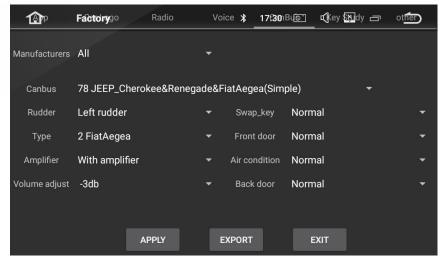

# 17. How to set GPS volume?

a. Click 【Navigation】enter 【Maps】, then click 【Settings】.

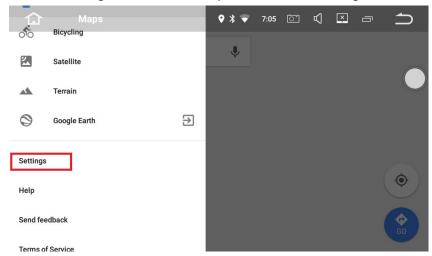

b. Click 【Navigation settings】.

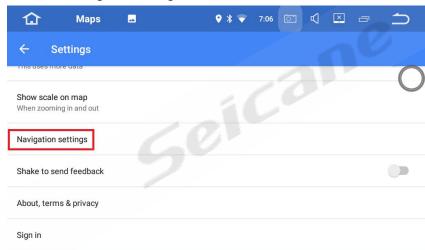

c. Click 【Voice level】 to make the related setting.

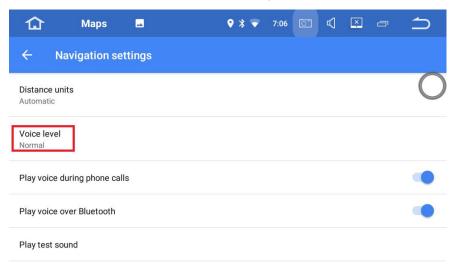

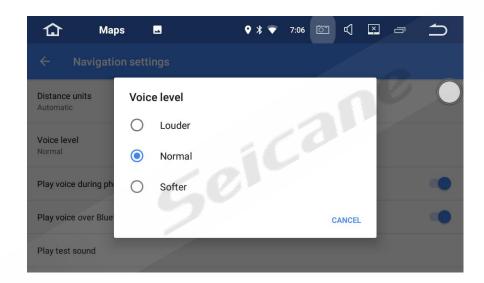

# 18. How to upgrade to the latest map?

You can download the latest maps on the Internet. If you have any further questions, please feel free to contact us.

# 19. How to store the radio station?

- ① In general, the car radio will automatically scan radio stations that have signal within effective range and store them all.
- ② Besides, you can also long press the "Radio Station Number" for around 3 seconds, then the station will be stored.

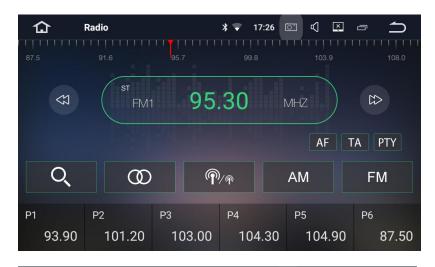

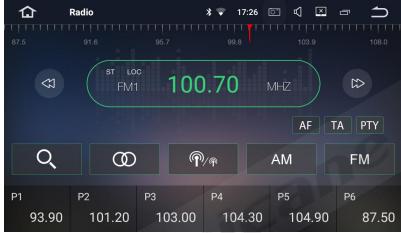

# 20. How to set the radio region?

Please click the "Setting" -- " Factory setting" -- " Radio" to set the radio region.

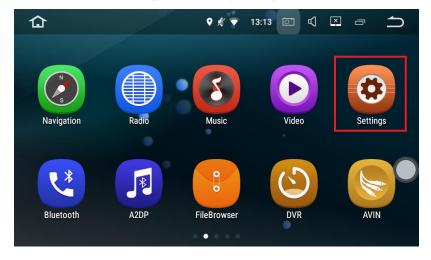

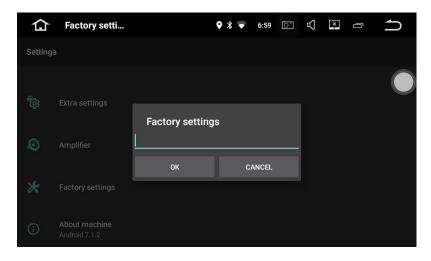

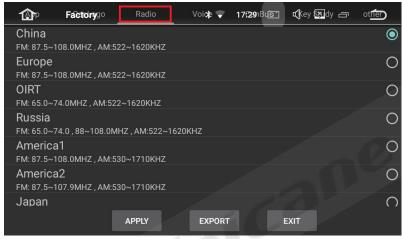

# 21. How to set the kilometers to be miles?

Please click the "GPS"--"Setting"--" "Regional"--"Units and formats" to set the kilometers to be miles.

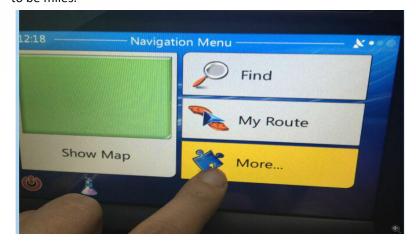

# Seicane

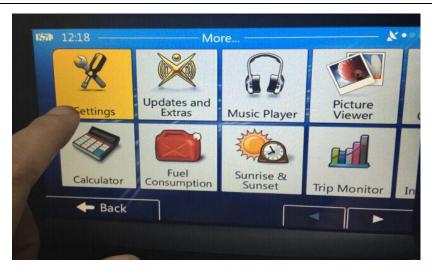

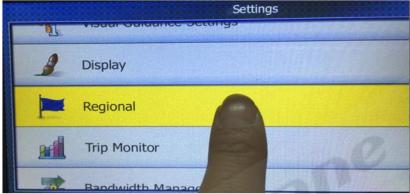

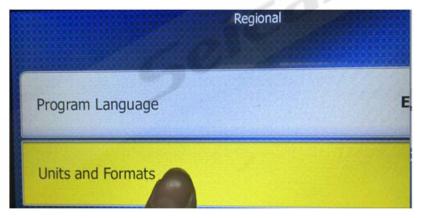

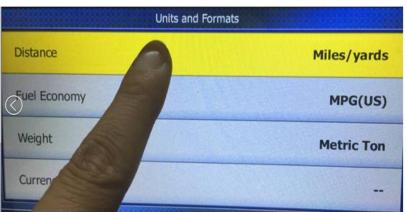

### 22. How to reset this car radio?

Please click the "Setting" -- "Factory data reset" -- "Reset tablet" to reset this unit.

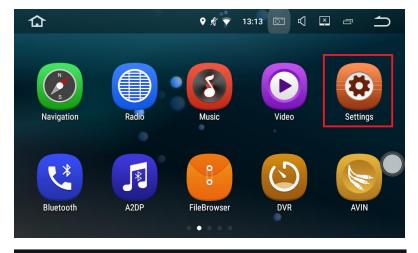

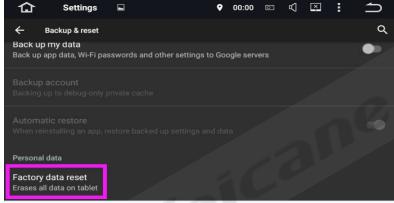

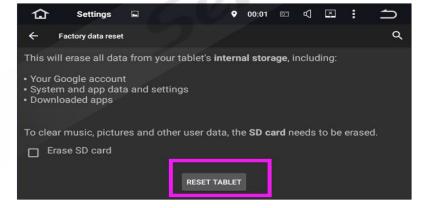

# 23. How to check the version of this unit?

Please click the "Setting" -- "About tablet", "About device" or "About machine" to check what version of this unit.

# Seicane

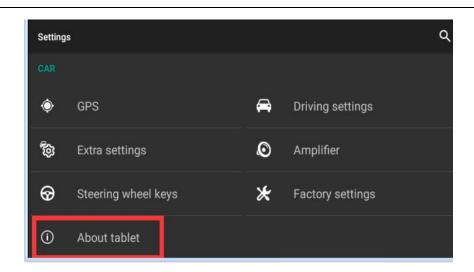

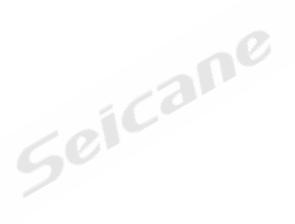